### **Uspostava virtualizacijske infrastrukture putem oVirt i XenServer 6.5 besplatnih rješenja**

Dubravko Sever

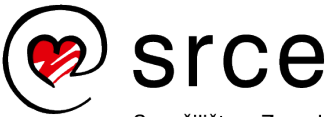

Isrce

Sveučilište u Zagrebu Sveučilišni računski centar

# **Virtualizacija**

- Bilo koji oblik kreiranja objekata koji zapravo ne postoje u svojem fizičkom obliku
- Tipovi virtualizacije
	- Virtualizacija hardvera
	- Virtualizacija softvera
	- Memorije
	- Podatkovnih spremišta i podataka
	- Mrežna virtualizacija
- Prednosti virtualizacije
	- Fleksibilnost, skalabilnost
	- Niži TCO
	- Minimalizacija nedostupnost
	- Brža uspostava OS-a i aplikacija
	- Podrška pri uspostavi BCP i DR
	- Centralo upravljanje

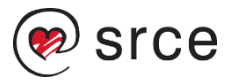

### **Virtualizacija hardvera**

- Virtualizacija hardvera != hardverska virtualizacija
- Tipovi virtualizacija
	- Type 1 (nativ, bare-metal), instalirani na samom hardveru
	- Type 2 (hostani), instalirani unutar OS-a

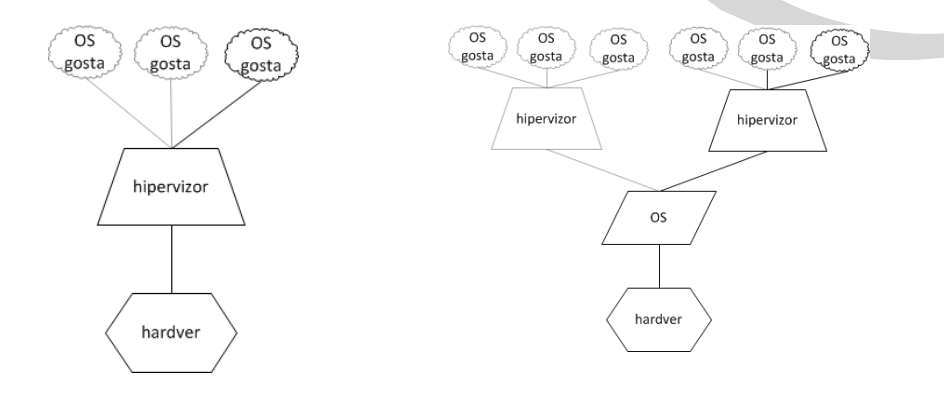

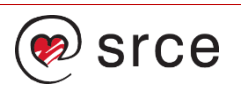

# **Type 1 rješenja**

#### • Svojstva

- 1 HW=1 hipervizor
- Redundancija komponenti hardvera
- Vrlo mali overhead, footprint
- Vrlo velika I/O propusnost
- CPU s virtualizacijskim instrukcijama (AMD-V, Intel VT)
- Enterprise mogućnosti
- Mogućnost embedded implementacija
- Grupiranje resursa
- Predstavnici, različite interpretacije
	- Xen/XenServer (?)
	- Hyper-V
	- ESX/ESXi
	- KVM (?)

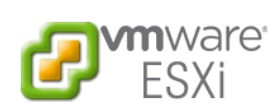

Microsoft Hyper-V

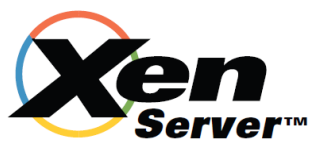

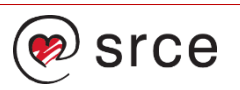

# **Type 2 rješenja**

#### • Svojstva

- Smještaju se unutar OS-a
- Pozivi operacija putem OS-a
- Skromnijih mogućnosti
- Overhead OS-a i emulacija
- Nisu enterprise

- Predstavnici
	- Oracle Virtual Box
	- VMWare Workstation/Player
	- Microsoft Virtual PC

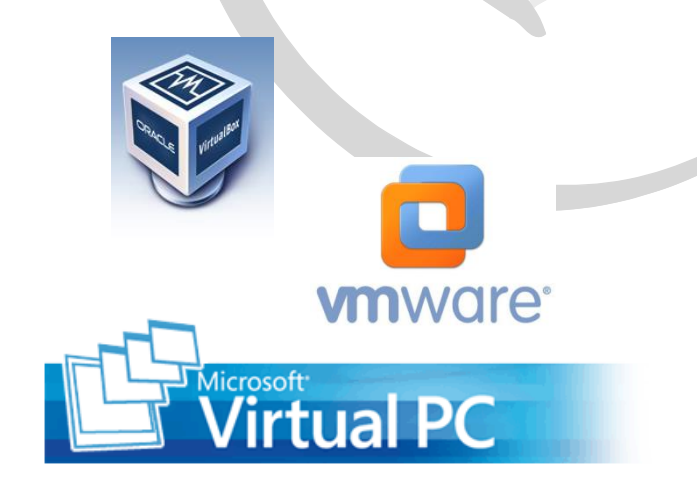

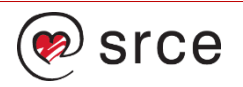

# **Obratiti pozornost**

#### • Kako odabrati

- Da li je virtualizacija najbolje rješenje
- Napredne mogućnosti (migracija, visoke dostupnosti, Self Service Portal )
- Podržani operacijski sustavi
- Nudi li "vendor" pomoć (veličina zajednice)
- Postoji li sustav podržane sigurnosne pohrane
- Integracija s drugim sustavima (API??)
- Overhead hipervizora
- **CIJENA** (licenca/podrška)
- Voditi računa o listi podržanog hardvera (HCL)
	- CPU podrška (AMD-V ili Intel VT)
	- Kompatibilnosti diskovnih spremišta ili kontrolera
	- Pomoćni sustavi visoke dostupnosti

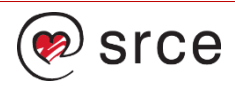

# **Besplatni hipervizori**

- Hipervizori
	- ESXi
	- Xen/**XenServer**
	- Oracle Virtual Box
	- KVM

#### • Nedostaci

- Kompleksnost upravljanja i uspostave klastera
- Bez dodatnih funkcionalnosti (API, HA, VM ili diskovne migracije)
- Zahtijevaju dodatne upravljačke mehanizme

#### • **Out of box?**

- XenServer 6.2, 6.5, Dundee
- Ovirt 3.5

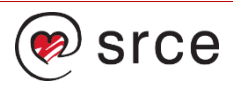

### **Kada virtualizacija nije najbolje rješenje**

- $\cdot$  Prilikom korištenja "dongla"
	- Moguće uz konvertore
- Kod sustava visoke učinkovitosti
	- Sustavi koji intenzivno rade s memorijom, diskovnima ili CPU-ovima
- Aplikacije ne dozvoljavaju virtualizaciju
	- Podliježe ugovorima koji ne dozvoljavaju virtualiziranje
- Aplikacije koje nisu testirane na virtualizaciji
	- Ključni sustavi, velikih utjecaja
- Aplikacije koje ovise o točnom vremenu
	- Problem lutanja vremena kod ntp poslužitelja

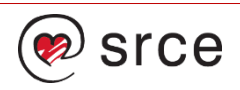

# **XenServer (www.xenserver.org)**

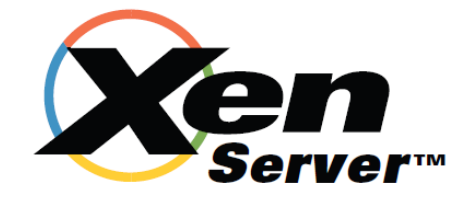

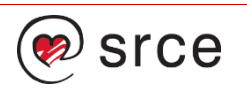

### **XenServer**

#### • Razvoj

- 2003 Xen, Univeristy of Cambridge
- 2005, osnovni hipervizori unutar RedHat-a, Novell-a i Sun-a
- 2007, akvizicija XenSourca, Citrix
- 2013, XenServer postao otvoreni kod

#### • Verzije

- XenServer 5.6 (SP1,SP2), komercijalna HA, balancing, DS integracija, VMPR
- XenServer 6.1, komercijalna HA, balancing, DS integracija, VMPR
- XenServer 6.2, open source
- XenServer 6.5 (SP1), veliki pomak performansi
- XenServer Dundee

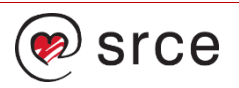

### **Mogućnosti hosta**

- Hipervizora
	- 64 bitni hipervizor
	- 64 bitni dom0 (XS 6.5)
	- Širok HCL
- XenServer sustava
	- Upravljačko sučelje, upravljanje zakrpama, reporting
	- Integracija s AD-om/RBAC
	- Virtual applications
	- Dynamic memory
	- Snapshot
	- CPU masking
	- Live host i storage migration
	- Workload balancing (komercijalna)
	- VmWare konvertor (komercijalna)

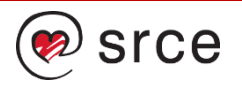

### **Mogućnosti grupe hostova**

#### • Dostupnost

- Visoka dostupnost VM-a ili vApp
- Site Recovery Manager

#### • Mreža

- Open Virtual Switch
- Distributed Virtual Switch Controller
- Distribuirane privatne mreže

#### • Podatkovna spremišta

- Dijeljeni podatkovna spremišta (SR)
- Živa migracija spremišta (shared nothing)

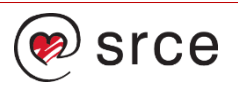

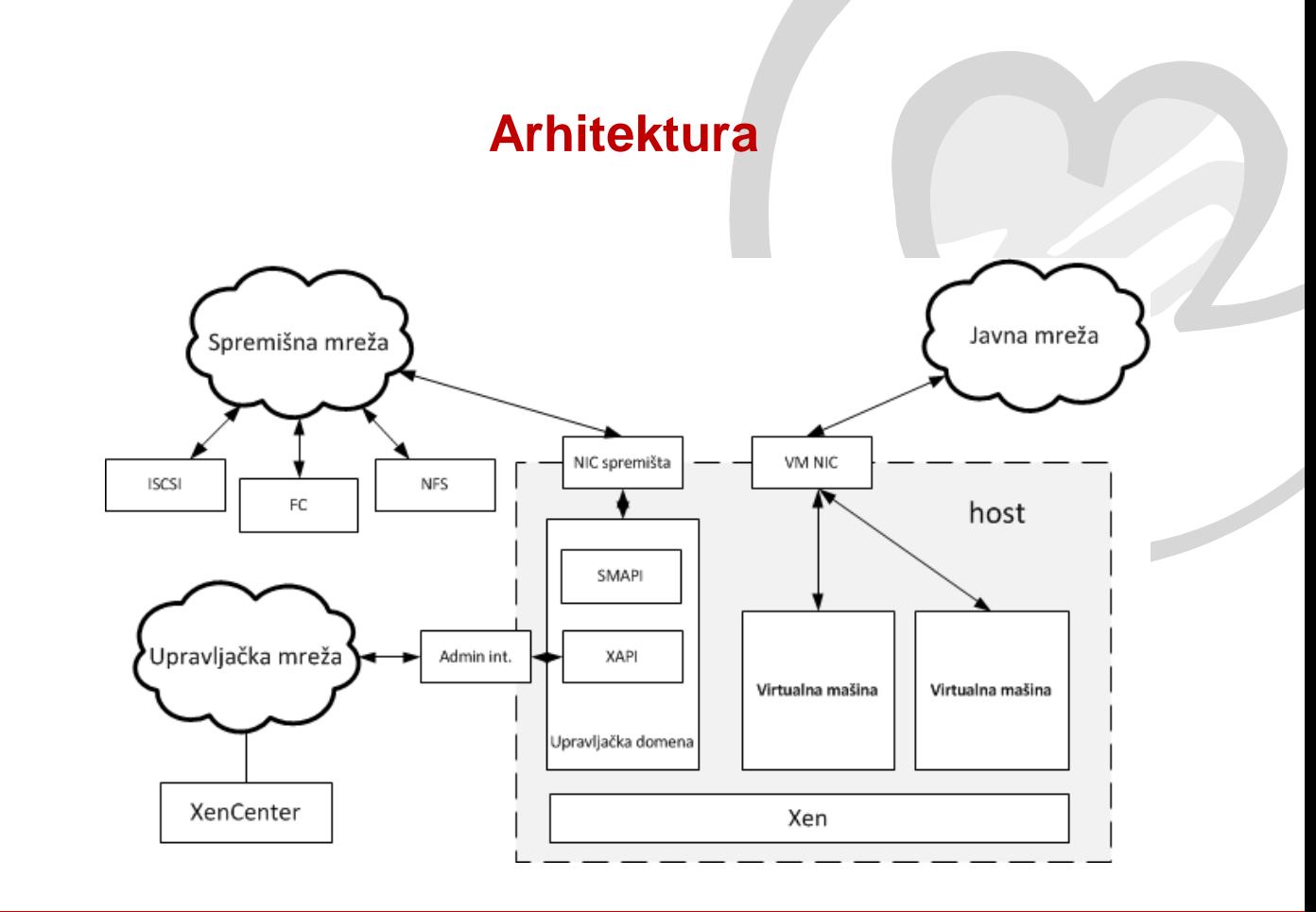

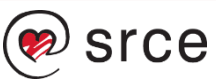

### **Arhitektura**

#### • Mreža

- Model bridgea
- Model open vswitch
- Mapiranje stvarnih i virtualnih sučelja
- Upravljanje
	- XAPI web servis (XMLRPC)
	- SDK

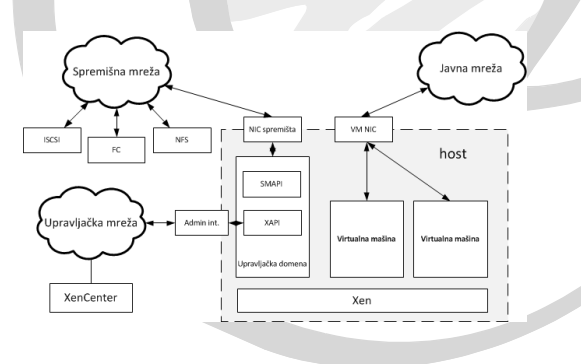

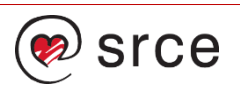

#### • Zahtjevi hosta

- Kompatibilnost prema XenServer HCL
- 64 bit CPU sa podrškom Intel VT ili AMD –V
- Minimalno 2G RAM
- 16G diskovnog prostora
- 100 Mbps mrežno sučelje

#### • Opcija

- SD card ili USB stick (8G)
- Zahtjevi upravljačke konzole
	- Windows, grafička konzola
	- Direktno na hostu "xe" komanda

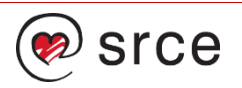

- Načini
	- Standardan CD medij
	- Udaljeni PXE (cobbler)
- Odabir
	- **Vrste vrsta instalacije**

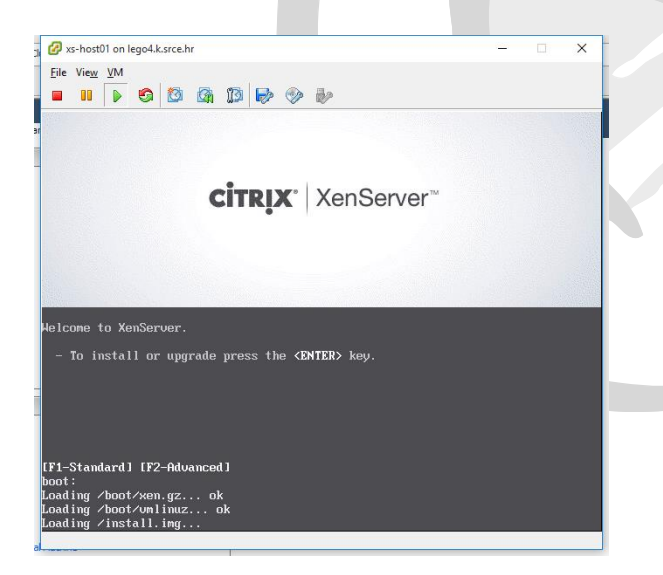

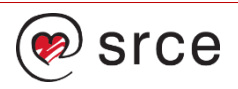

- Načini
	- Standardan CD medij
	- Udaljeni PXE (cobbler)
- Odabir
	- Vrste vrsta instalacije
	- **Odabir tipkovnice**

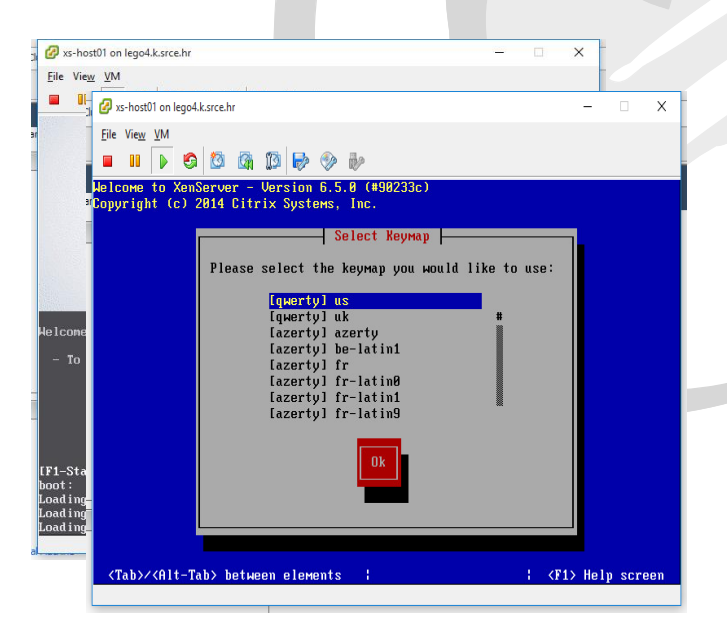

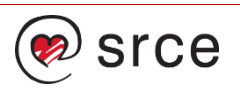

#### • Načini

- Standardan CD medij
- Udaljeni PXE (cobbler)

- Vrste vrsta instalacije
- Odabir tipkovnice
- **Prihvaćanja licence**

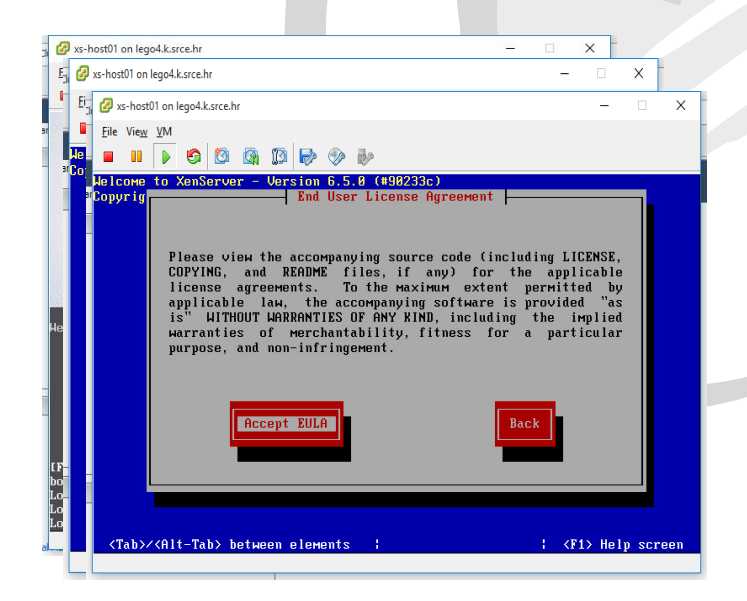

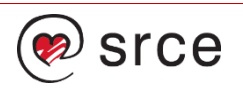

#### • Načini

- Standardan CD medij
- Udaljeni PXE (cobbler)

- Vrste vrsta instalacije
- Odabir tipkovnice
- Prihvaćanja licence
- **PROBLEM???**
- Neasted XenServer
	- vhv.enable = "TRUE"

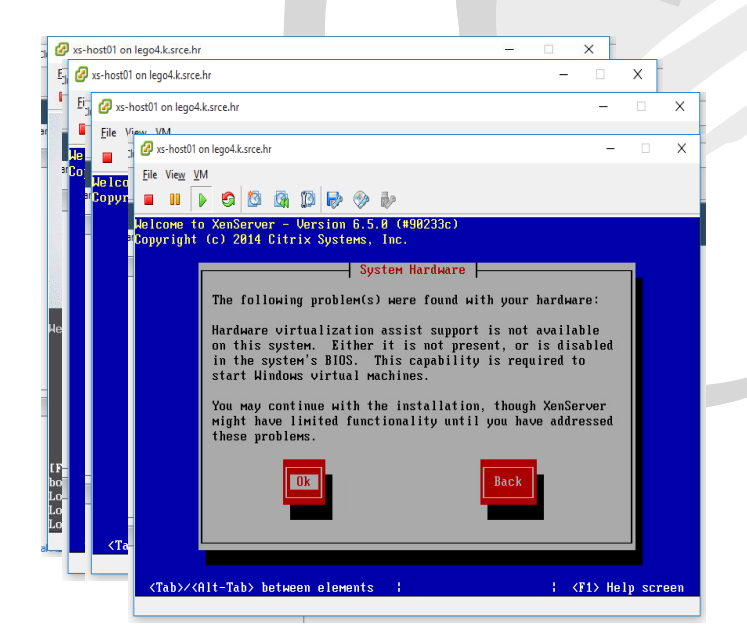

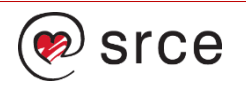

#### • Načini

- Standardan CD medij
- Udaljeni PXE (cobbler)

- Vrste vrsta instalacije
- Odabir tipkovnice
- Prihvaćanja licence
- **Odabir odredišta**

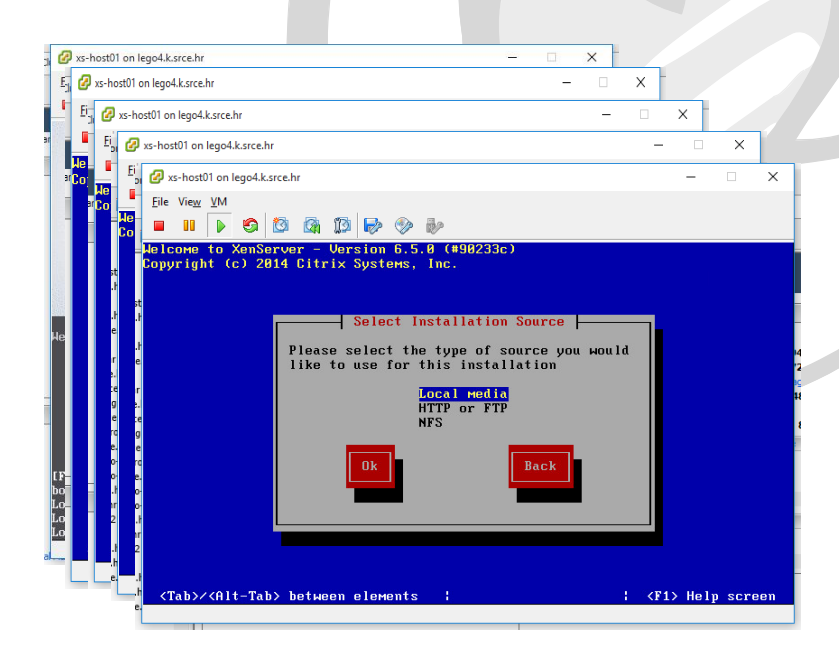

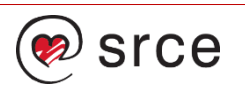

#### • Načini

- Standardan CD medij
- Udaljeni PXE (cobbler)

- Vrste vrsta instalacije
- Odabir tipkovnice
- Prihvaćanja licence
- Odabir odredišta
- **Unos root lozinke**

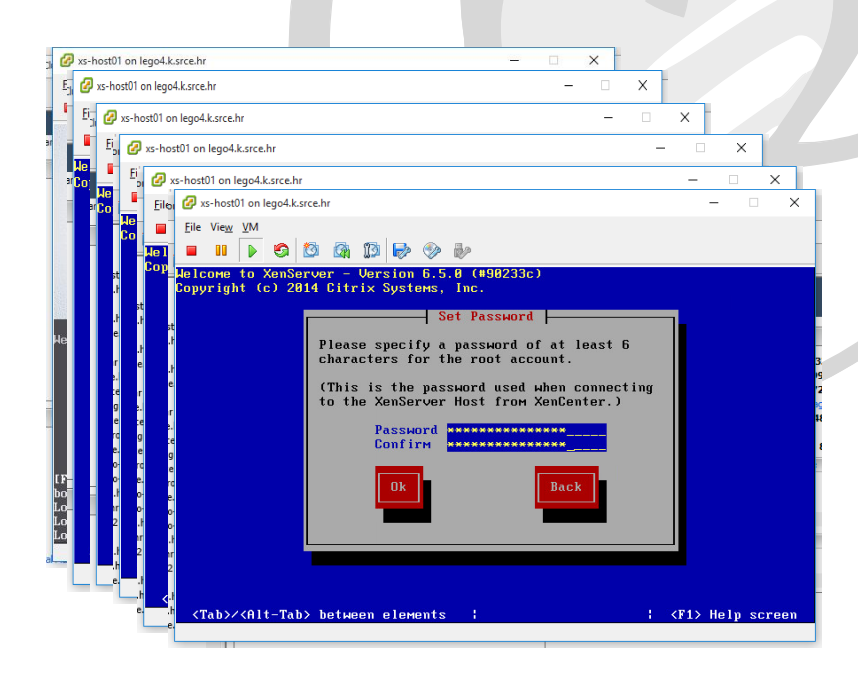

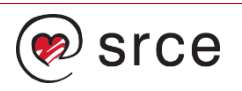

#### • Načini

- Standardan CD medij
- Udaljeni PXE (cobbler)

- Vrste vrsta instalacije
- Odabir tipkovnice
- Prihvaćanja licence
- Odabir odredišta
- Unos root lozinke
- **Unos IP adrese**

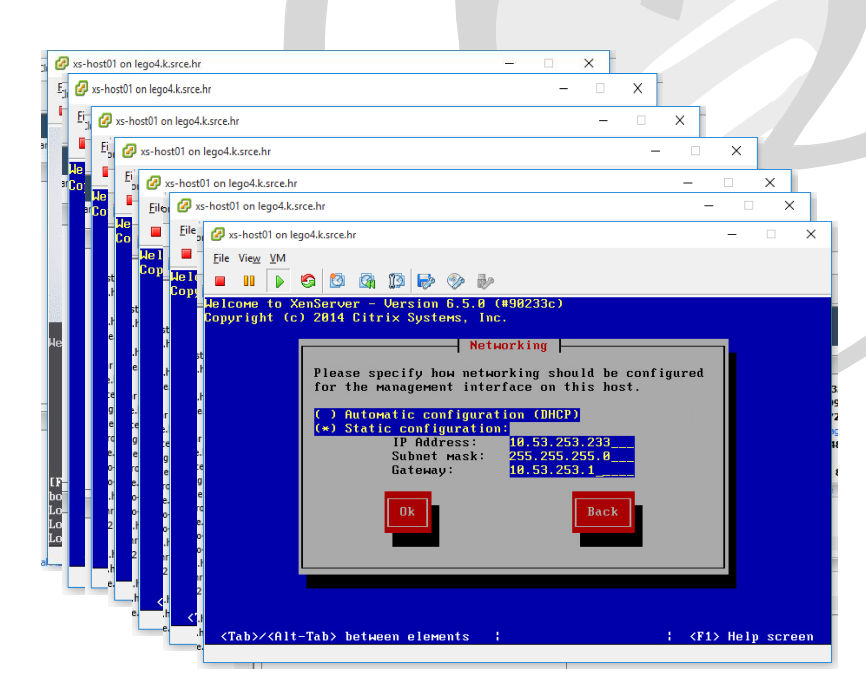

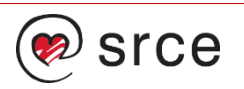

#### • Načini

- Standardan CD medij
- Udaljeni PXE (cobbler)

- Vrste vrsta instalacije
- Odabir tipkovnice
- Prihvaćanja licence
- Odabir odredišta
- Unos root lozinke
- Unos IP adrese
- Unos DNS poslužitelja
- **Odabir vremenske zone**

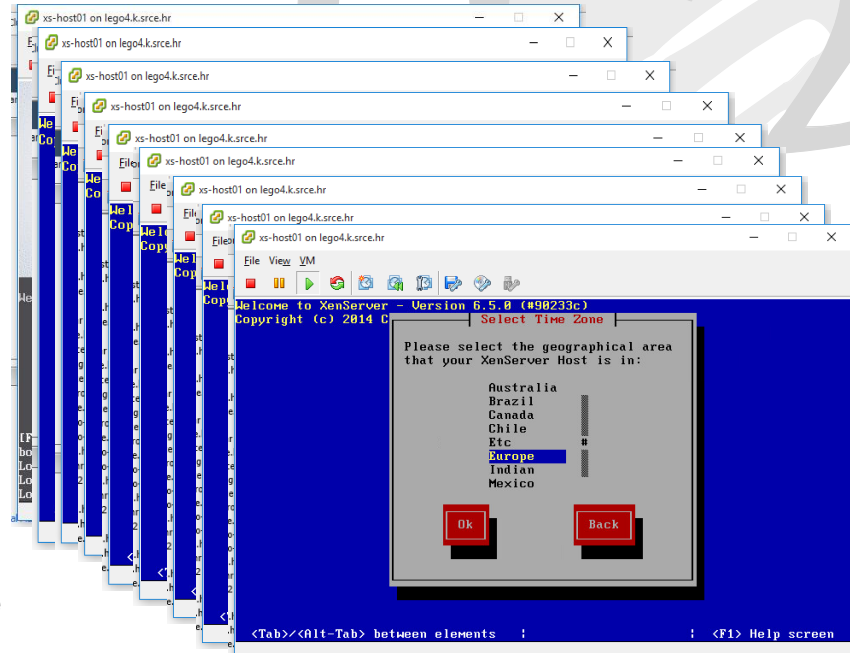

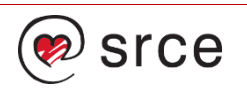

#### • Načini

- Standardan CD medij
- Udaljeni PXE (cobbler)

- Vrste vrsta instalacije
- Odabir tipkovnice
- Prihvaćanja licence
- Odabir odredišta
- Unos root lozinke
- Unos IP adrese
- Unos DNS poslužitelja
- Odabir vremenske zone
- **Način konfiguracije vrem**

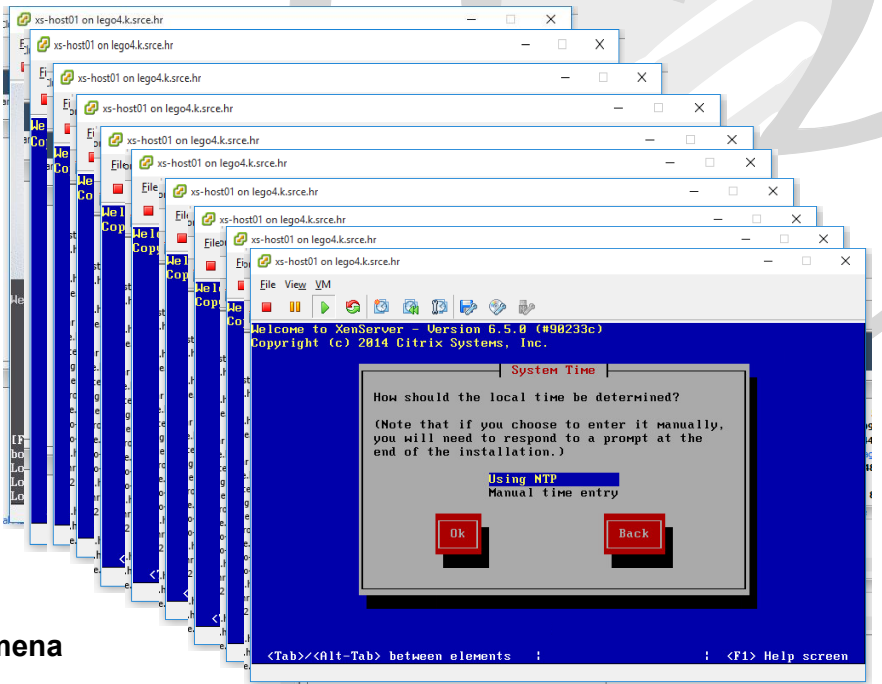

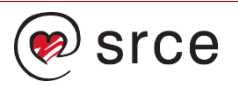

#### • Načini

- Standardan CD medij
- Udaljeni PXE (cobbler)

- Vrste vrsta instalacije
- Odabir tipkovnice
- Prihvaćanja licence
- Odabir odredišta
- Unos root lozinke
- Unos IP adrese
- Unos DNS poslužitelja
- Odabir vremenske zone
- Način konfiguracije vremena
- **Konfiguracije NTP poslužitelja**

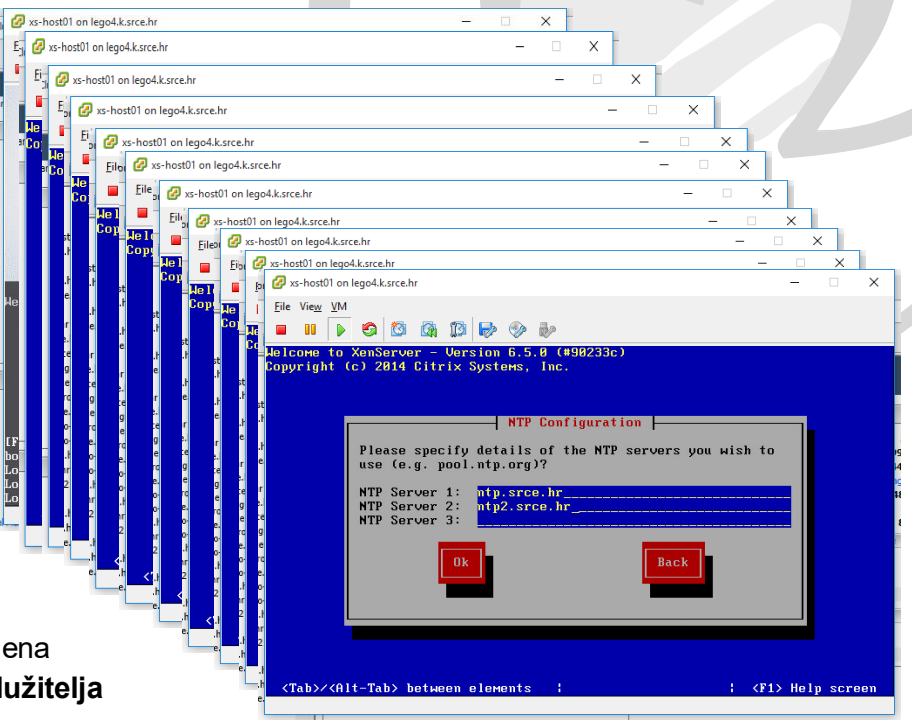

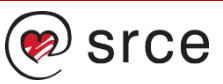

# **Upravljanje i konfiguracija**

- Nakon instalacije
	- Kreirati ISO SR (CIFS ili NFS)
	- Definirati SR (FC, NFS ili iSCSI)
	- Remote syslog
	- Tresholde
	- Email alerts
- Multipath
	- FC i iSCIS
- XenServer nadogradnje
	- Service Pack 1
	- Nužne zakrpe

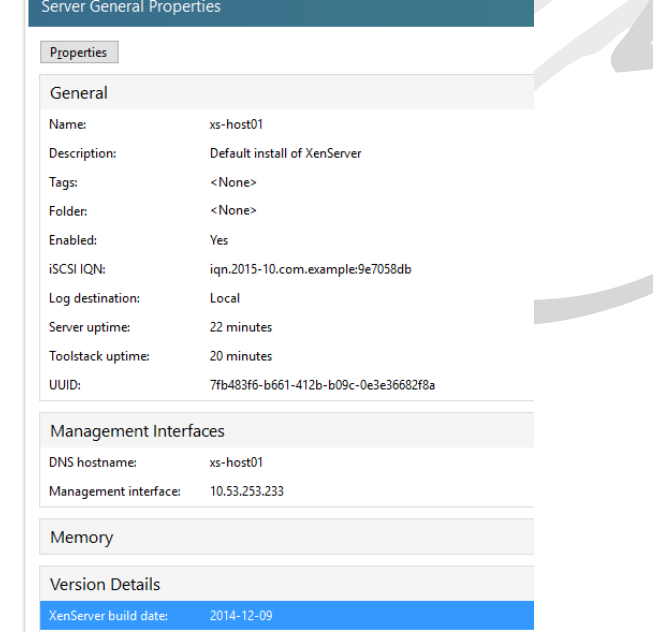

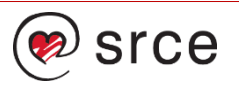

### **Upravljanje zakrpama**

- Načini instalacije
	- Korištenjem komandne linije xe patch-\* naredbe
	- Uz XenCenter (Tools Install Update)
	- Preuzimanjem iz drugog XenServer Clustera

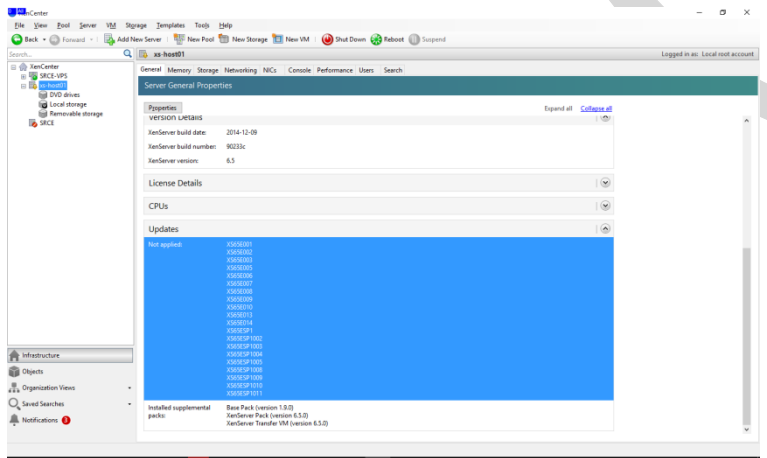

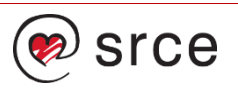

## **Primjer instalacija SP1**

- Korištenjem komandne linije xe
	- SSH na hipervizor
	- Dohvatiti SP1 ili hotfix
	- Raspakirati zip datoteku
	- Postaviti host u maintenence mode i evakuirati VM-ove
	- Upload na zadani hipervizor
	- Primjerna zakrpe
	- Restart

**[root@xs-host01 tmp]# xe host-disable uuid=7fb483f6-b661-412b-b09c-0e3e36682f8a [root@xs-host01 tmp]# xe host-evacuate uuid=7fb483f6-b661-412b-b09c-0e3e36682f8a [root@xs-host01 tmp]# wget <http://downloadns.citrix.com.edgesuite.net/10340/XS65ESP1.zip> [root@xs-host01 tmp]# unzip XS65ESP1.zip [root@xs-host01 tmp]# xe patch-upload file-name=XS65ESP1.xsupdate 7f2e4a3a-4098-4a71-84ff-b0ba919723c7 [root@xs-host01 tmp]# xe patch-apply host-uuid=7fb483f6-b661-412b-b09c-0e3e36682f8a uuid=7f2e4a3a-4098-4a71-84ffb0ba919723c7 998a1eac-d696-bc6f-0efa-c350361cebf9 is the local tools SR: scanning Done Preparing... ################################################## xen-device-model ################################################## Preparing... ##################################################**

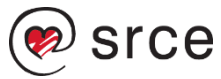

### **Konfiguracija klastera**

- Klaster = pool
	- Nužan za visoku dostupnost
	- Pool master

#### • Zahtjevi

- Ista arhitektura
- Iste pozicije mrežnih sučelja
- Konfigurirani mrežna sučelja
- Konzistentnost instaliranih zakrpi
- Načini kreiranje
	- Korištenjem XenCentra
	- Izravno u hipervizoru xe komadom

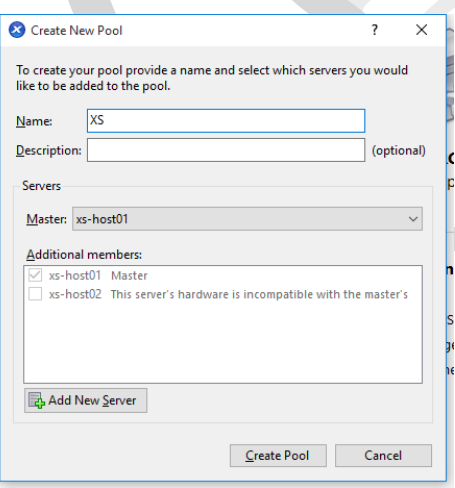

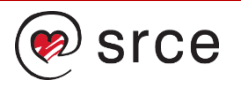

### **Visoka dostupnost**

- Uključeno u sve licence od XS 6.2
- Zahtjevi
	- Postojanje dijeljenog podatkovnog spremišta
	- Što manje kašnjenje, što manji IO wait
- Način komunikacije
	- Razina mreže
	- Razina podatkovnog spremišta
- Situacije
	- Mreža i spremište nedostupni, HA plan
	- Nedostupno spremište ali vidi većinu,nastavlja raditi
	- Nedostupna mreža ali ne i spremište, seft fancing

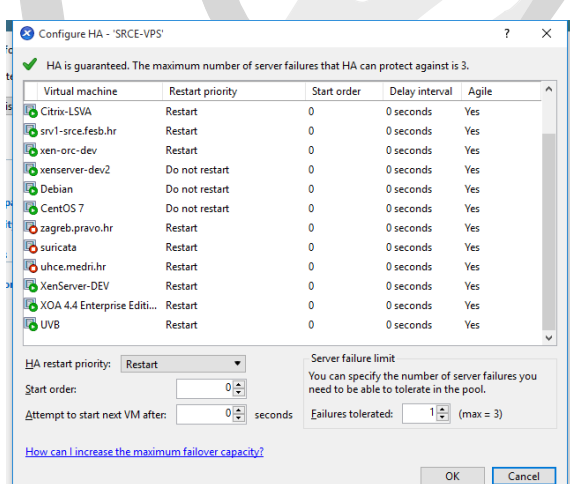

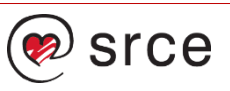

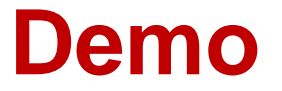

Upravljanje i konfiguracija

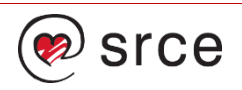

### **Virtualne instance**

- XenServer templete
	- Način rada PV ili HVM
	- Predefinirane postavke (memorije, CPU, količina diska)
	- Predefinirano mrežno sučelje
- XenServer 6.5
	- Znatne na poboljšanja HVM podršci
	- Linux kerneli Xen aware
- XenServer preporuča korištenje HVM-a za sve
	- Tip guesta "other"

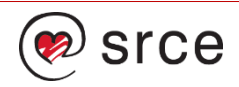

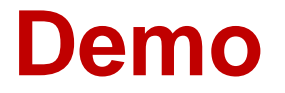

Primjer otvaranja VM-a

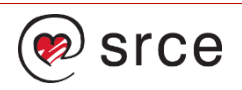

# **Pogonski programi gosta**

#### • Zadaće

- Uklanjanje overhead-a emulacije
- Dodatne mogućnosti (memorije, snapshot memorije)
- Upotpunjuju statistike
- Za Windows podrška migraciji

#### • Instalacija

- Nalaze se unutar medija xe-tools.iso
- Windows
	- Zahtjeva .NET framework
	- Instalacija pokretanjem installwizard.msi
- Linux
	- Pokretanjem /Linux/install.sh

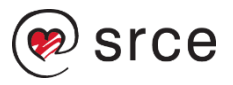

# **Problem udaljenog upravljanja**

- Mogućnost osnovne konzole
	- Integracija imeničkog servisa
	- RBAC
	- Fina granulacija korisničkih prava
- Zahtjevi
	- Imenički servis
	- Windows za grafičko upravljanje ili
	- Putem XE komande
	- Direktno izlaganje hipervizora
- Nedostaci
	- Udaljenog pristupa web sučeljem
	- Web self service, napušten

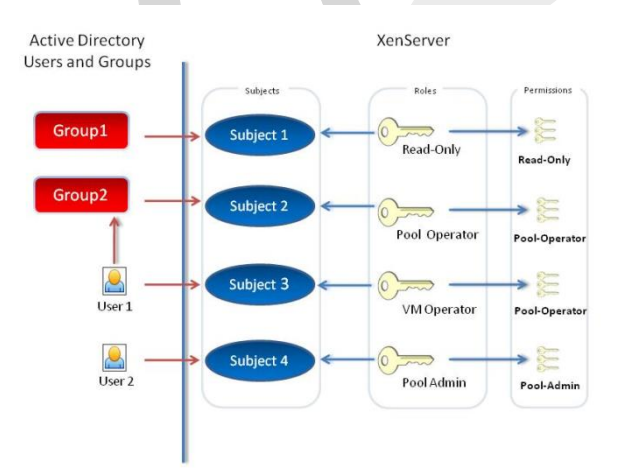

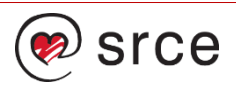

### **Mogućnost udaljenog upravljanja**

#### • Postojeća rješenja

- XVP, radi ali….
- CloudStack, kompleksnost
- OpenStack, kompleksnost
- XenOrchestra

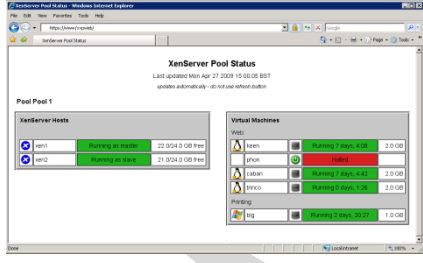

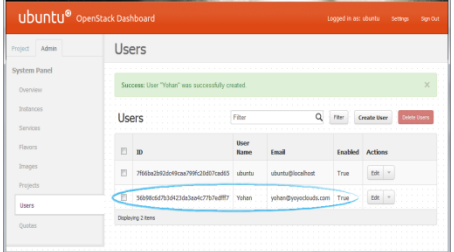

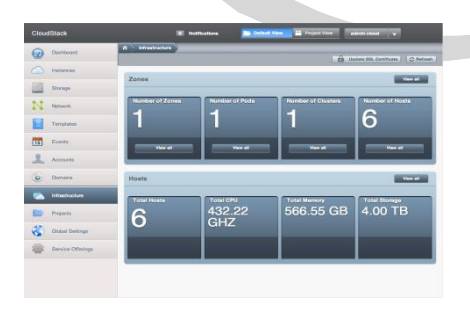

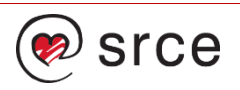
# **XenOrchestra**

- Karakteristike
	- Otvoreni kod
	- Jednostavno sučelje
	- Brzog odziva
	- noNVC
	- Angular (xo-web)
	- Nodejs (xo-server)
	- JSON api
- Distribucija
	- XVA, besplatno vrlo malo
	- Otvoreni kod (https://github.com/vatesfr/xo)
- Nedostaci
	- Nedovoljno sazrelo
	- Turbulentan roadmap ([https://github.com/vatesfr/xo/blob/master/roadmap.md\)](https://github.com/vatesfr/xo/blob/master/roadmap.md)
	- Nedostatak dokumentacije (API)

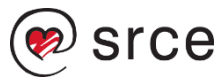

## **Mogućnosti**

- Upravljanje
	- Životni ciklus
	- Backup i snapshot
	- noVNC
- Napredne kontrole
	- Rasporedi
	- Pregled statistika
	- Korisnici, grupe, uloge
	- Jednostavan ACL objekata
	- Vizualizacija virtualizacijske okoline
	- Integracija s LDAP-a i SSO-a
- API
	- JSON način komunikacija

**def CreateSocketConnection(hostname, port=80): contrig="ws://" + hostname + "/api/" ws=websocket.create\_connection(contrig, port) return ws**

```
def SignInUsingToken(token): 
json_req=wrapMethod('"session.signInWithToken"',token=to
ken)
  json_res=SendResponse(json_req)
```

```
if ('error' in json_res):
    return json_res['error']['code']
  return 0
```
**def GetSupportedMethods(): json\_req=wrapMethod('"system.getMethodsInfo"') json\_res=SendResponse(json\_req) return json\_res**

```
def CloseSocket(ws):
  ws.close()
```
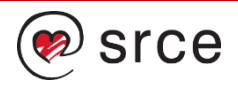

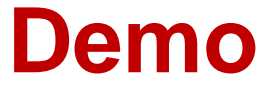

Prikaz XenOrchestra sučelja

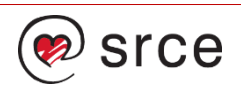

### **Sigurnosna pohrana/oporavak nakon havarije**

#### • Problem

- Problemi virtualnih mašina
- Havarija hosta
- Havarija podatkovnog spremišta
- Havarija podatkovnog centra
- Rješenja za virtulane instance
	- Virtual Machine Protection and Recovery (XVA, do 6.1)
	- Skripte izvoza u XVA (sporo i zahtjevno)
	- Unitrends Virtual Backup (komercijalno)
- Host opcija backup (Server/backup, Server/Restore)
	- Uz izvoz spremljene datoteke
	- Komandolinijski xe host-backup
	- Komandolinijski xe host-restore

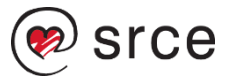

## **Sigurnosna pohrana/oporavak nakon havarije**

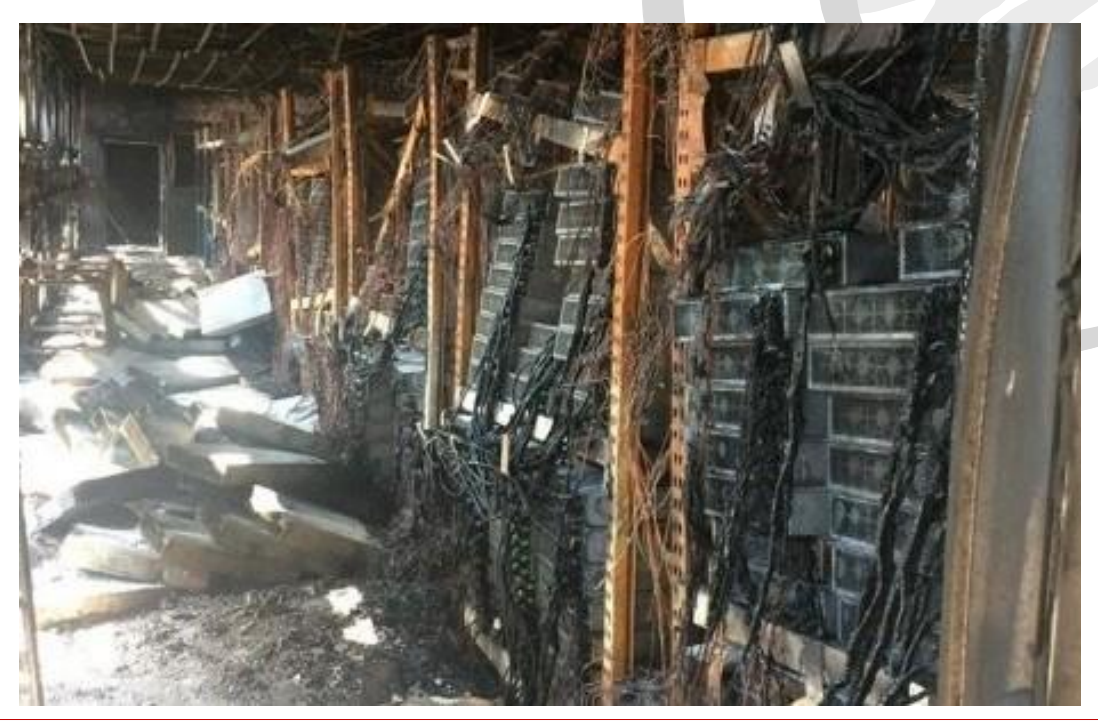

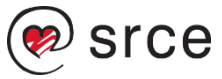

## **Sigurnosna pohrana**

- Havarija podatkovnog centra
	- Definirati RPO i RTO, određuje tehnologiju
	- Infrastruktura slična izvornoj
	- Imati dostatne resurse na DR strani
	- Posjedovati jasno definirane procedure i odgovornosti
	- Preporuka vApp
- Mogućnosti
	- Repliciranjem sigurnosne pohrane
	- Replikacijom SR-a i manualnom manipulacijom metapodataka
	- Replikacijom SR-a i automatski Disaster Recovery Wizardom
- Replikacija
	- DRW podržan uz SAN replikaciju (FC ili iSASI)
- VAŽNO:
	- **Ne paničarite**
	- **Povremeno testirajte scenarije**

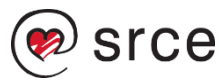

## **XenServer SDK**

- Mogućnost programibilnog pristupa infrastrukturi
	- XML RPC
	- HTTP i HTTPS
	- WMI Interface (samo za Windows OS)
- Podržani programski jezici
	- C,
	- C#
	- Java
	- PowerShell
	- Python

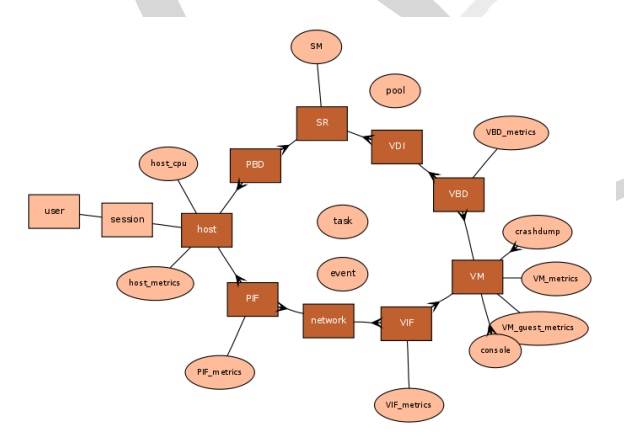

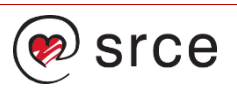

#### **XenServer SDK primjer**

**STEP** 

**#!/usr/bin/env python import XenAPI import parse\_rrd import urllib2**

**#Gets number of vCPU def GetCPUNumber(sx, uuid): metrics=sx.xenapi.VM.get\_metrics(sx.xenapi.VM.get\_by\_uuid(uuid)) return sx.xenapi.VM\_metrics.get\_VCPUs\_number(metrics)**

```
if __name__=="__main__":
    username='root'
    password='XXX'
   global xapi_global=None 
   url = "https://X.X.X.X"
   session = XenAPI.Session(url)
    try:
       session.xenapi.login_with_password(username,password)
   except Exception, e:
       session=XenAPI.Session("https://" + e.details[1])
       session.login_with_password(username,password)
       xapi_global=session
 GetCPUNumber(xapi_global, "833e2888-17a6-dc62-4cdb-397d1e8fc702")
```
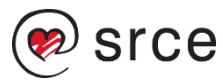

# **Kratka pauza 20 minuta**

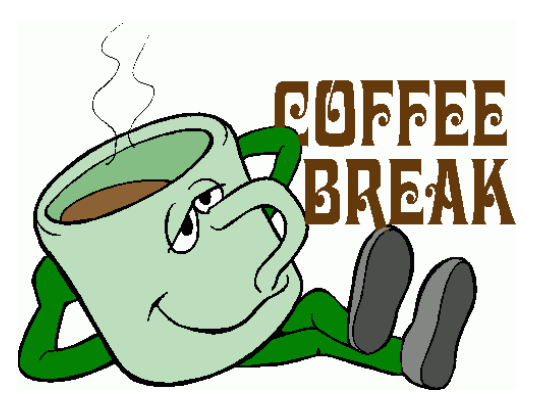

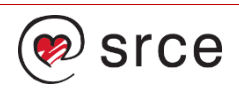

## **Ovirt 3.5 (www.ovirt.org)**

oVirt

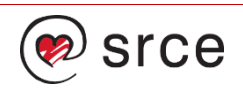

#### **Ovirt**

#### • Ovirt

- Nije hipervizor
- Upravljačka aplikacija virtualizacijske okoline, kao vSphere
- "Sakriva" kompleksnost sustava

**virsh connect qemu:///system virsh create /tmp/foo\_new.xml**

- Razvoj
	- Inicijalan razvoj za KVM, Xen i Virtual Box
	- Ovirt -> RHEV "upsteam"
- Verzije
	- Aktualna verzija oVirt 3.5.6
	- Release Candidate oVirt 3.6
		- Docker
		- Self hosted FC i gluster podrška
		- oVirt Debian i Fedora 22
		- virtIO serijska konzola SSH

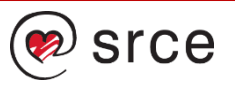

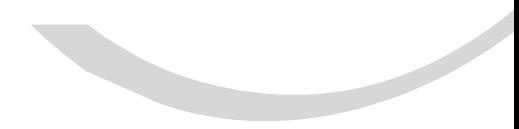

## **Ovirt arhitektura**

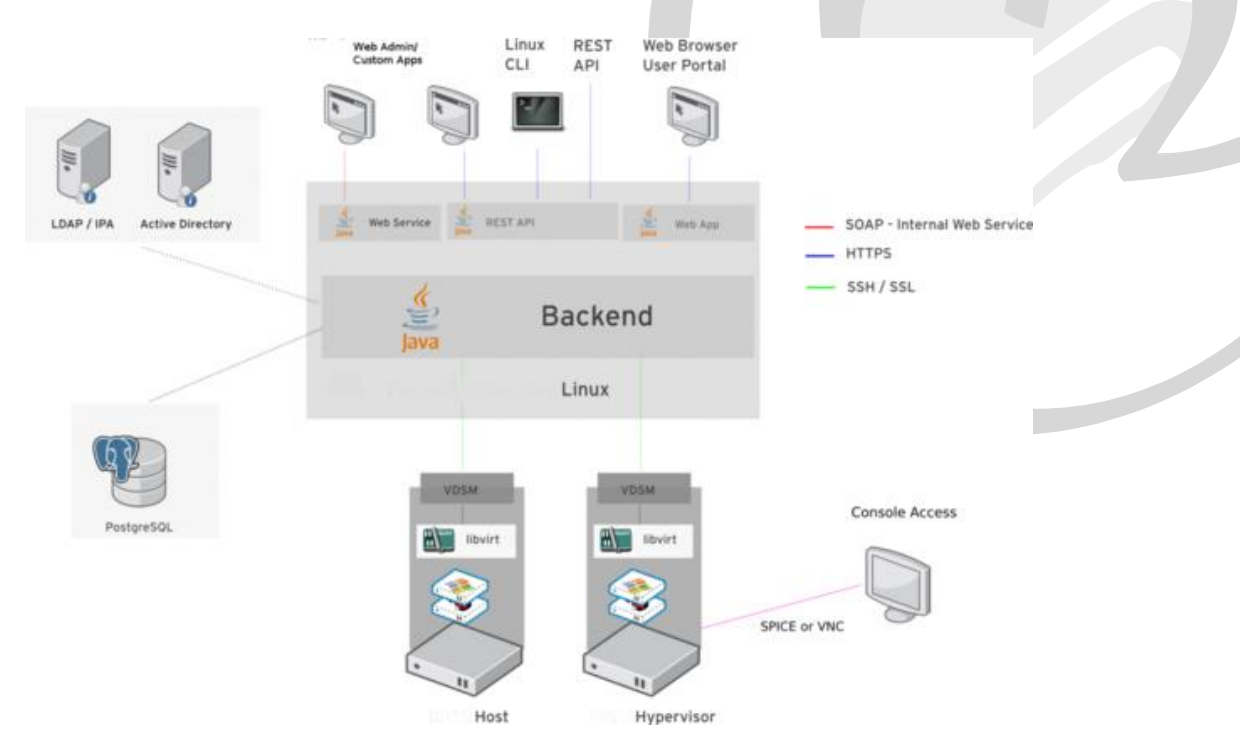

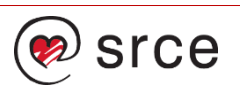

## **Ovirt arhitektura**

- Značajke
	- Engine Java JBOSS
	- Konfiguracija postgresql
	- Libvirt <->VDSM (Virtual Desktop and Server Manager, agent)
	- SPICE osnovni pristup
	- Podržana putem eksternih repozitorija (OpenLDAP, AD, RHDS)
	- Izvještavanje

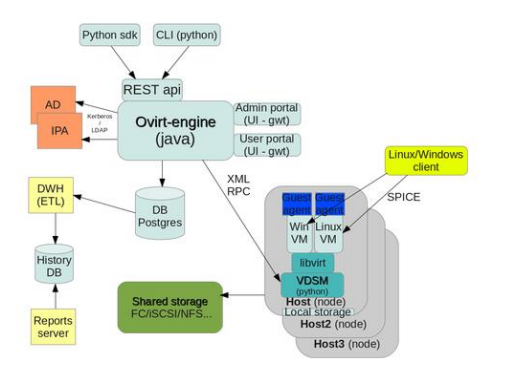

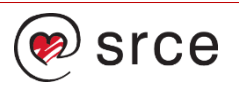

## **Uloga oVirt engine komponente**

- Centralna komponenta sustava
- Upravlja
	- Životnim ciklusom VM-a
	- Autentikacija
	- Mrežama
	- Podatkovnim spremištima
	- Visokom dostupnošću
	- Rasporedima sustava
	- Sustavom održavanja
	- Slikama
- Obavlja ulogu nadzora sustava
- Dodatnim funkcionalnostima
	- Konverzijama
	- Uvozima i izvozima OVF-om

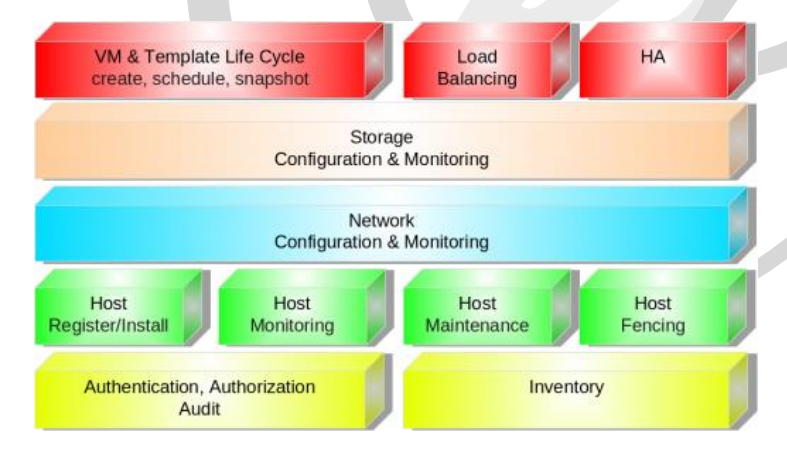

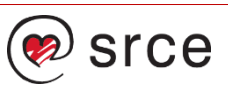

#### **Instalacija Ovirt engine komponente**

- Podržani operacijski sustavi
	- Fedora 19
	- Centos 6.x i Centos 7.x
	- RHEL 6.x i RHEL 7.x
	- SL 6.x i SL 7.x
- Minimalna konfiguracija
	- 2 jezgre CPU-a
	- 4GB RAM-a
	- 25GB tvrdog diska
	- 1 IP adresa
	- dodatnih 25 G za ISO domain servis
	- Funkcionalan DNS
- Načini instalacije
	- Paketna instalacija
	- Live CD (demo)

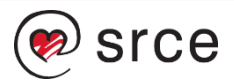

## **Ovirt engine instalacija**

#### • Osnovna instalacija

- Instalacija na hardver
- Instalacija na drugu virtualizacijsku okolinu
- Osigurati visoku dostupnost servisa

#### • Napredna instalacija

- ovirt-hosted-engine-setup
- Hosted-engine --deploy
- Self hosted engine
- Osigurati visoku dostupnost ovirt engine-a
	- NFS ili gluster (trenutno)
		- Diskovi ovirt-engine VM-a
		- ovirt-ha-agent, brine o visokoj dostupnosti
		- ovirt-ha-broker, niz provjera
		- Sanlock metapodaci
		- Ovirt ha agent metapodaci

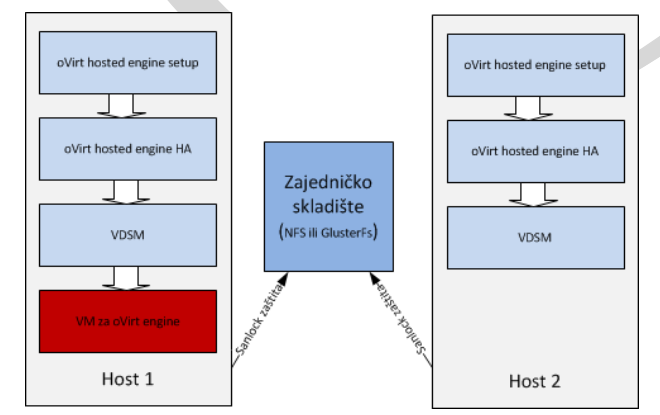

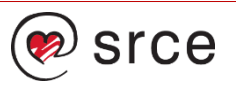

## **Primjer instalacije CentOS 7**

#### • Koraci instalacije:

- Instalirati i podesiti osnovni CentOS 7
- Dohvatiti i instalirati posljednju verziju ovirt repozitorija (ovirt 3.5)
- Pokrenuti instalaciju
	- **[root@ovirt-engine ~]# yum -y install ovirt-engine**
- Podesiti sustav

**[root@ovirt-engine ~]# engine-setup**

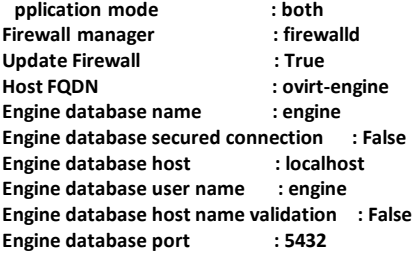

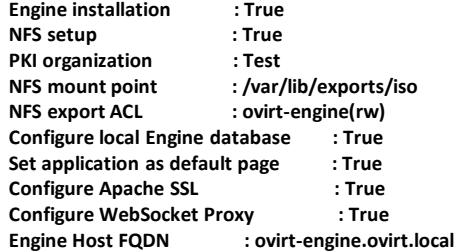

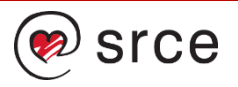

#### **Instalacije ovirt host komponente**

- Podržani operacijski sustavi
	- Fedora 19
	- Centos 6.x i Centos 7.x
	- RHEL 6.x i RHEL 7.x
	- SL 6.x i SL 7.x
- Minimalna konfiguracija
	- 2 jezgre CPU-a (AMD-V ili Intel-VT kompatibilni)
	- 10 GB RAM-a
	- 10 GB tvrdog diska
	- 1 IP adresa
	- Funkcionalan DNS
- Mogućnost
	- Instalacija iz paketa
	- Koristeći medij
	- Udaljena instalacija

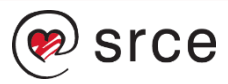

## **Osnovne upravljačke konzole**

- Osnovne dvije konzole
	- Administratorska
		- Podatkovnim centrom
		- Politikama
		- Mrežama
		- Podatkovnim spremištima
		- Klasterima
		- Hostovima
		- Virtualnim instancama
	- Korisnička konzola

**ce** 

- Upravljanje virtualnim instancama
- U odnosu na dobivena prava
- Pristup konzolama instanci
	- Osnovni pristup putem virt viewera [\(http://virt-manager.org/download/\)](http://virt-manager.org/download/)
	- "Naprednim noVNC ili SPICE HTML5 (websocket proxy)"

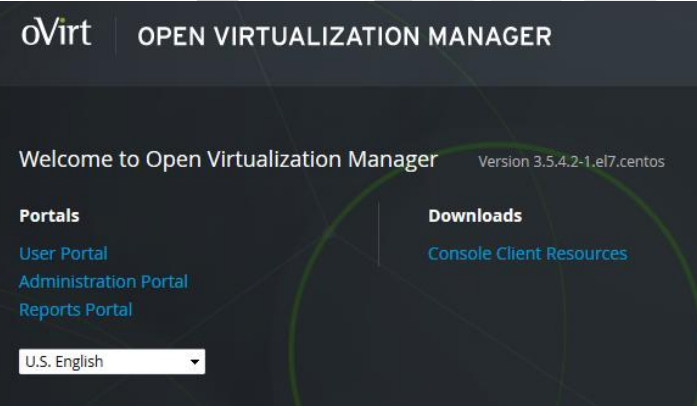

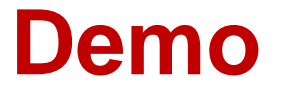

Administratorska konzola

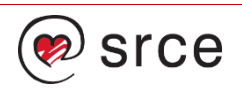

## **Primjer instalacije**

• Podrška virtualizacijskih instrukcija

**[root@ovirt-host01 log]# egrep -c '(vmx|svm)' /proc/cpuinfo 4**

• Isključi IPv6 kod CentOS 7

**[root@ovirt-host01 ~]# sysctl -p net.ipv6.conf.all.disable\_ipv6 = 1 net.ipv6.conf.eno16777728.disable\_ipv6 = 1**

• Instalirati repozitorij ovirt paketa

**yum install http://plain.resources.ovirt.org/pub/yumrepo/ovirt-release35.rpm**

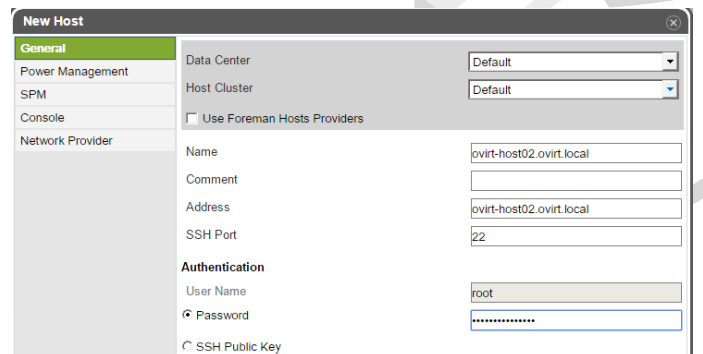

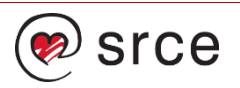

## **Primjer instalacije**

• Podrška virtualizacijskih instrukcija

**[root@ovirt-host01 log]# egrep -c '(vmx|svm)' /proc/cpuinfo 4**

• Isključi IPv6 kod CentOS 7

**[root@ovirt-host01 ~]# sysctl -p net.ipv6.conf.all.disable\_ipv6 = 1 net.ipv6.conf.eno16777728.disable\_ipv6 = 1**

• Instalirati repozitorij ovirt paketa

**yum install http://plain.resources.ovirt.org/pub/yumrepo/ovirt-release35.rpm**

- Nužno
	- Power Management zbog HA

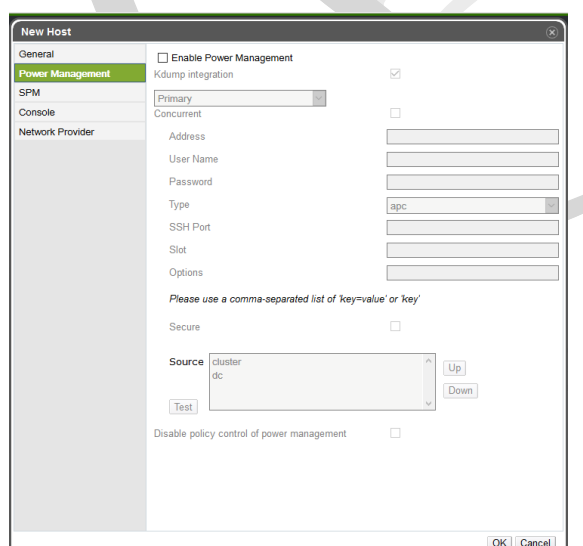

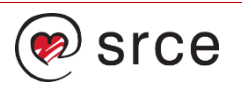

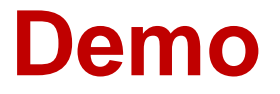

Instalacija hosta

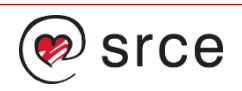

## **Konfiguracija mrežnih postavki**

**Setup Host ovirt-host03.ovirt.local Networks** Drag to make changes Interfaces

eno16777728

ano33554960

- Kreiranje mrežnih profila
	- Na razini podatkovnih centara/klastera
	- Definiranje virtualnih LAN-ova
	- Vrsta prometa
	- Definiranje MTU-a (default 1500)
	- Klaster primjene
	- QoS

External Logical Networks eno50332184  $\leftarrow$   $\leftarrow$   $\leftarrow$  iscsi\_02  $\mathcal{E}$  $\boxed{v}$  Verify connectivity between Host and Engine  $\boxed{\bullet}$  $\boxed{v}$  Save network configuration  $\boxed{0}$ 

Assigned Logical Networks

 $= 200$ 

,

 $\left\langle \right\rangle$   $\longrightarrow$   $\left\langle \right\rangle$  ovirtmant

 $\overline{\phantom{a}}$ 

 $\rightarrow$  A iscsi 01

Unassigned Logical Networks Required

**Non Required** 

OK Cancel

- Dodjeljivanje
	- Na principu drag/drop
	- Definiranjem IP adresa kod posebnih namjena

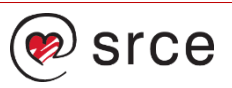

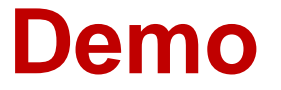

Konfiguracija mrežnih postavki

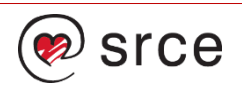

## **Upravljanje podatkovnim spremištima**

#### • Podržana podatkovna spremišta

- iSCSI podatkovna spremišta
- FC podatkovna spremišta
- NFS podatkovna spremišta
- Gluster podatkovna spremišta
- Lokalna podatkovna spremišta

#### • Preporuka

- Za block spremišta koristiti multipath
- Koristiti MTU 9k
- Za spremišta datoteka bonding
- Konfiguracija putem ovirt-engine
	- Postavljaju se na hostove

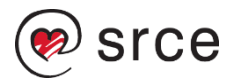

## **Upravljanje ISO slikama**

- ISO slike
	- Instalacijski mediji operacijskih sustava
	- Imenovanje datoteka (MSDN slučaj)
		- Kratka imena
		- Mala slova
		- Bez posebnih znakova
- Smještaj
	- ISO repozitorij
	- Korištenjem web servisa
- Brisanje
	- Nekonzistentne operacije
	- Delete iz repozitorija
- Upravljanje
	- Naredbom engine-iso-uploader

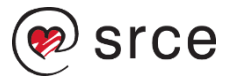

### **Primjer postavljanja iso slike**

**[root@ovirt-engine ~]# engine-iso-uploader list**

**Please provide the REST API password for the admin@internal oVirt Engine user (CTRL+D to abort):**

**ISO Storage Domain Name | Datacenter | ISO Domain Status ISO\_STOR | Default | active**

**[root@ovirt-engine ~]# engine-iso-uploader upload ISO\_STOR -i ISO\_STOR /tmp/windows2012.iso**

• Problematično imenovanje iso slika

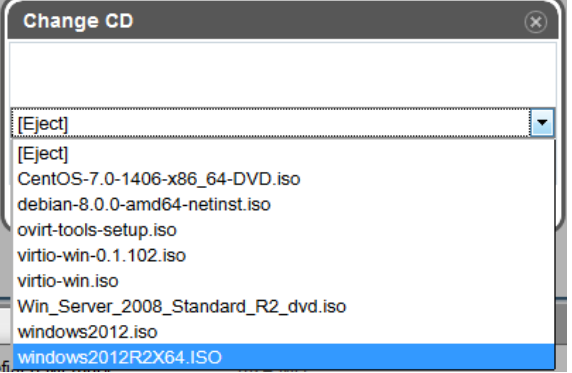

![](_page_63_Picture_7.jpeg)

## **Primjer postavljanja iso slike**

**[root@ovirt-engine ~]# engine-iso-uploader list**

**Please provide the REST API password for the admin@internal oVirt Engine user (CTRL+D to abort):**

**ISO Storage Domain Name | Datacenter | ISO Domain Status ISO\_STOR | Default | active**

**[root@ovirt-engine ~]# engine-iso-uploader upload ISO\_STOR -i ISO\_STOR /tmp/windows2012.iso**

• Pogrešno imenovanje iso slika

![](_page_64_Picture_6.jpeg)

![](_page_64_Picture_7.jpeg)

## **Korisničko sučelje**

#### • Mogućnosti

- Upravljanje životnim ciklusom virtualne instance
	- Ovisnost o dobivenim pravima
- Opcionalno
	- Upravljanje slikama
	- Upravljanje mrežnim sučeljima i stanjima
	- Upravljanje ISO medijima
	- Spremljenim stanjima (snaphost)
	- Delegiranje ovlasti
- Pregled
	- Osnovnih informacija
	- Iskorištenja resursa
	- Instaliranih aplikacija

![](_page_65_Picture_14.jpeg)

![](_page_66_Picture_0.jpeg)

Korištenje korisničkog sučelja

![](_page_66_Picture_2.jpeg)

#### **Priprema gosta (virtualne instance)**

#### • Tko ima prava kreiranja

- Administrator
- Korisnik uz minimalno Instance Creator rolu
- Linux jednostavno, Windows ne

#### • Bogate mogućnost podešavanja

- Osnovno
	- General
	- Console
- Napredno
	- System
	- Initial Run
	- Host

rce

- High Availability
- Resource Allocation
- Boot Option
- Rendom Generator
- Custom Properties

![](_page_67_Picture_131.jpeg)

#### **Priprema gosta (General)**

#### • Defininira

- Cluster, klaster
- Based on Template, osnovni predložak
	- Temmplate Sub Verion, verzija osnovnog predloška
- Operation System, predefinirani profil OS-a
- Instance Type, predefinirane veličine profila
- Optimized for
	- Server
	- Desktop
- Name, držanje standarda
- Stateless, vraćanje inicijalnog stanja
- Start in Puse Mode,
- Delete Protection, slučajno brisanje
- Nic1, osnovna mrežna kartica

![](_page_68_Picture_106.jpeg)

![](_page_68_Picture_16.jpeg)

## **Priprema gosta (System)**

#### • Definira

- Memory Size, memorija gosta
- Total Virtual CPU, alocirana procesorska snaga
	- Cores per Virtual Socket, broj alociranih jezgri
	- Virtual Socket, broj virtualnih socketa
- General
	- Time Zone, definira odmak vremenske zone (windows)
	- Serial, definicija serijskog broja

![](_page_69_Figure_9.jpeg)

![](_page_69_Picture_10.jpeg)

## **Priprema gosta (Console)**

#### • Definira

- Protocol, način pristupa SPICE ili VNC
- USB Support, USB preusmjeravanje (SPICE)
- Monitors, broj monitora (SPICE)
- Smart Card, podrška za SmartCard čitaće
- Single Sign On method
	- Disable Single Sign On
	- User Guest Agent, integracija agentom
- Disable Strict user checking
- Sound Card enable
- VirtIO Console Device Enable, komunikacija između hosta i gosta
- Enable SPICE clipboard copy and paste
- SPICE nije podržan na Windows 8 i Windows 2012 OS

![](_page_70_Picture_140.jpeg)

![](_page_70_Picture_15.jpeg)

#### **Priprema gosta (Host)**

#### • Definira

- Start running on
	- Any host, proizvoljan odabir
	- Specific, definiranje hosta
- Migration Option
	- Manual and automatic, prema stanju okoline
	- Manual only, ručno administrator
	- Don't allow, bez migracije
	- Custom migration downtime, maksimalna nedostupnost prilikom migracije (SLA)
	- Configure NUMA, dedicirane memorije

![](_page_71_Picture_89.jpeg)

![](_page_71_Picture_12.jpeg)
## **Priprema gosta (High Availability)**

- Highly Available, podržana visoka dostupnost
- Prioritet, gosta u sustavu pri podizanju/migraciji
- Watchdog instance
	- Model,
	- Action, ponašanje

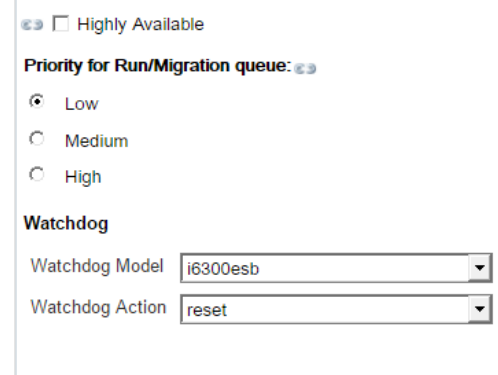

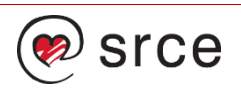

### **Priprema gosta (Resource Allocation)**

- CPU Allocation
	- CPU Profile, profil definiran na razini klastera
	- CPU Shares, dijeljenje CPU-a između gosta
	- CPU Pinning topology, pozicioniranje na CPU
- Memory Allocation
	- Physical Memory Guaranteed, garantirana memorija
	- Memory Baloon, dijeljenje memorije
- Storage Allocation
	- Thin, Desktop Optimization
	- Clone, Server Optimization
- Disk Allocation
	- VirtIO-SCSI

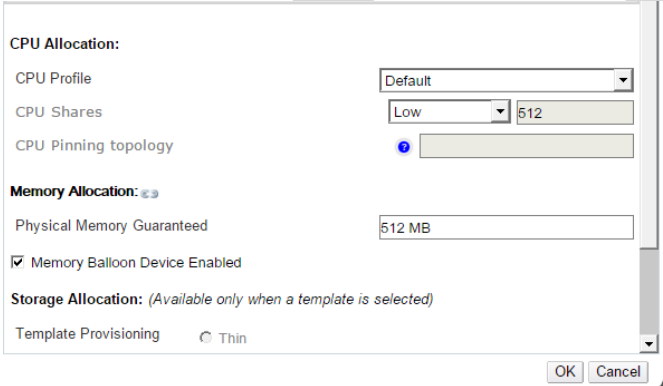

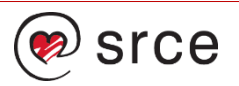

### **Priprema gosta (Boot Options)**

- Boot Sequence
	- Fist Device, prvu lokaciju pokretanja
	- Second Device, drugu lokaciju pokretanja
	- Attach CD, medij koji se koristi pri pokretanju
	- Enable Boot menu, mogućnost odabira

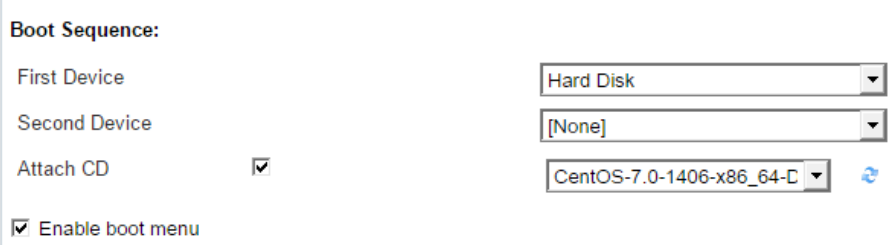

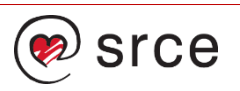

### **Priprema gosta (Random Generator/Custom Properties)**

- Random Generator enable, podrška pri definiranju slučajnih brojeva
- Custom
	- Sndbuf, veličina izlaznog međuspremnika
	- Vhost, forsiranje virtio-net spram vhost-net
	- Sapagent, SAP monitoring gosta
	- Viodiskcase, način rada pohranjivanja diska

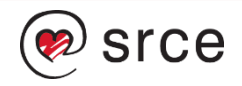

## **Instalacija Windows gosta**

- Koristeći predefinirani profil
	- Podržani od Windows XP
	- Disk
		- IDE, potpuna emulacija
		- Virtio-scsi

#### • IDE

- Lošijih performansi
- Bez dodatnih konfiguracija

#### • Virtio

- OS ne prepoznaje disk
- Zahtjeva dodatne pogonske alate
- HINT: false ERROR

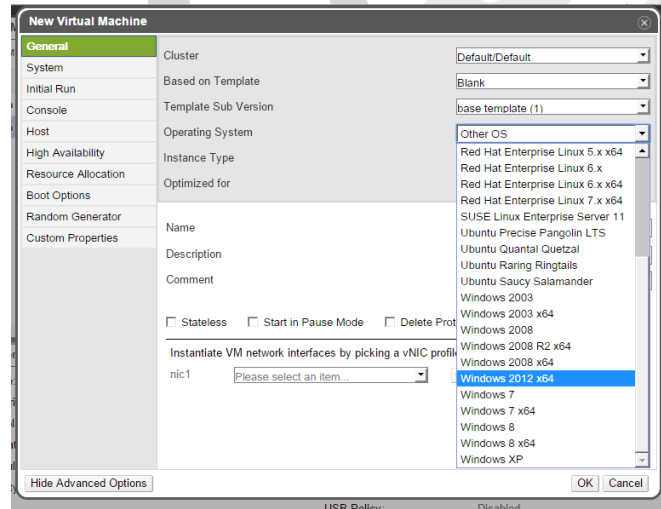

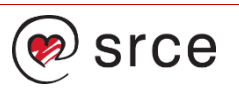

## **Ovirt reports**

#### • Ovirt jasper reports

- Executive, sumirani podaci
- Inventory, lista dijelova sustava i status
- Service Level, izvještaj kvalitete usluge
- Trends, predviđanja ponašanja sustava
- Instalacija
	- Na samom ovirt-engineu
	- Na pomoćnom hostu
	- DWH zahtjeva više resursa

**[root@ovirt-engine ~]# yum install ovirt-engine-dwh ovirt-engine-reports [root@ovirt-engine ~]# engine-setup**

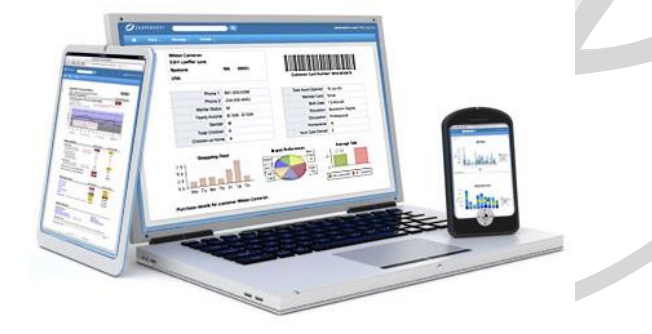

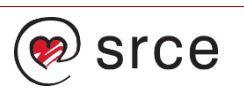

## **Sigurnosna pohrana i oporavak**

**Sold Street Service** 

#### • Ovirt engine

• Naredbom engine-backup

**engine-backup: backup and restore ovirt-engine environment USAGE:**

```
/usr/bin/engine-backup [--mode=MODE] [--scope=SCOPE] [--file=FILE] [--log=FILE]
MODE is one of the following:
```
**backup backup system into FILE**

**restore restore system from FILE**

**SCOPE is one of the following:**

**all complete backup/restore (default)**

**files files only**

**db engine database only**

**dwhdb dwh database only**

**reportsdb reports database only**

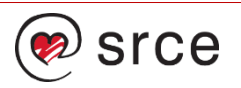

## **Sigurnosna pohrana i oporavak**

- Virtualnih instanci
	- Razina datoteka, instalirani agenti
	- Razina slike, API
		- Zamrzavanje stanja
		- Spremanjem podatak o VM-u
		- Postavljanje spremljenog stanja (diska) na VM za pohranu
		- Kopiranje podataka
		- Micanje spremljeno stanja sa VM-a
- Dostupna rješenja na githubu
	- Besplatna
	- Nedostaje deduplikacija
	- Inkrementalna pohrana
	- Diferencijalna pohrana
	- VSS podrška za Windows OS

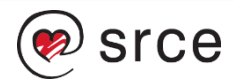

## **Demo**

Primjer izvještaja

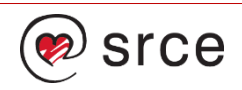

## **Pitanja?**

Naknadno: dsever@srce.hr

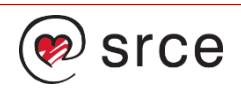

# **Zaključak**

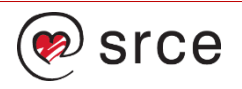

### **Besplatne virtualizacije infrastrukture**

#### • Zapitajte se

- Koje rješenje se model uklapa u vašu okolinu
	- Iskorištenje postojećeg hardvera
	- S vašim konfiguracijskim sustavima
	- Integracija s mrežnim uređajima
	- Koliko je migracija kompleksna
	- Razina automatizacije
	- Koliko su servisi pogodni za virtualizaciju
- S kolikim financijama raspolažete
	- Kupovina prikladnog hardvera
	- Edukacija
	- Možda uzeti podršku
- Koliki je SLA vaših usluga
	- Besplatno rješenje može podržati
	- Zaposlenik SPOF

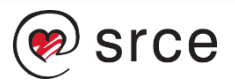

## **Preporuke**

- Nemojte žuriti
	- Napravite analizu različitih rješenja rješenje
	- Poslušajte tuđa iskustva
	- Ocijeniti učinkovitost
	- Postepena migracija
- Nakon implementacije
	- Nadzirite sustav
	- Napravite procedure operativnog održavanja
	- Rollback procedure
	- Procedure u nenadanim situacijama
	- Pratite razvoj rješenja
	- Testirajte nadogradnje

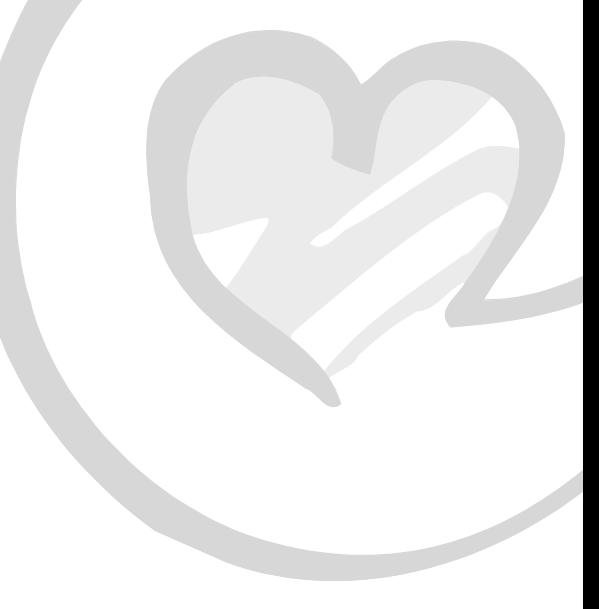

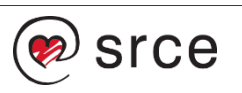

## **Hvala na dolasku i pozornom slušanju!**

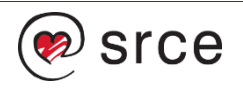

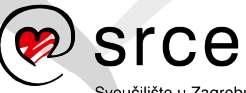

Sveučilište u Zagrebu<br>Sveučilišni računski centar

Ovo djelo je dano na korištenje pod licencom Creative Commons *Imenovanje-Nekomercijalno* 4.0 međunarodna.

**[www.srce.unizg.hr](http://www.srce.unizg.hr/) [creativecommons.org/licenses/by-nc/4.0/deed.hr](http://creativecommons.org/licenses/by-nc/4.0/deed.hr) [www.srce.unizg.hr/otvoreni-pristup](http://www.srce.unizg.hr/otvoreni-pristup)**

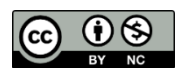

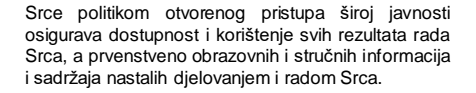

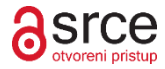